# 配置SPA8000電話介面卡上的振鈴設定

## 目標

Ī 振鈴設定功能允許您自定義SPA8000。它允許您更改用於呼叫等待、保持提醒、回叫和預設振鈴的 振鈴音。本文說明如何配置SPA8000上的振鈴設定。 ī

### 適用的裝置 i<br>I

SPA8000

### 軟體版本

6.1.12

#### 配置振鈴設定 Ī

步驟1.登入到Web配置實用程式,然後選擇Admin Login > Advanced > Voice > L1-L8。此時將打開 Line頁:

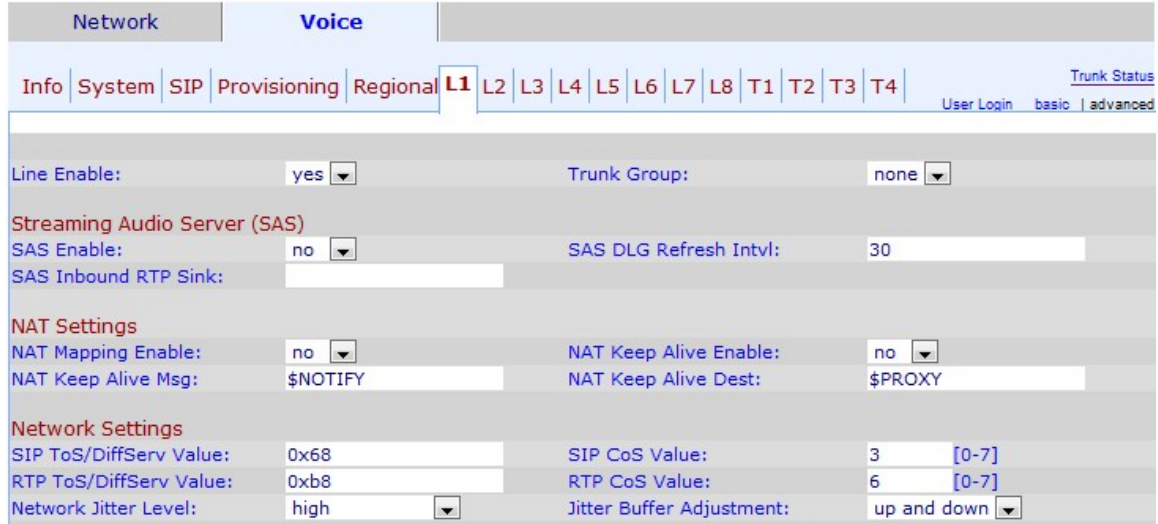

附註:可在「高級」設定或「基本」設定中進行相同的配置。

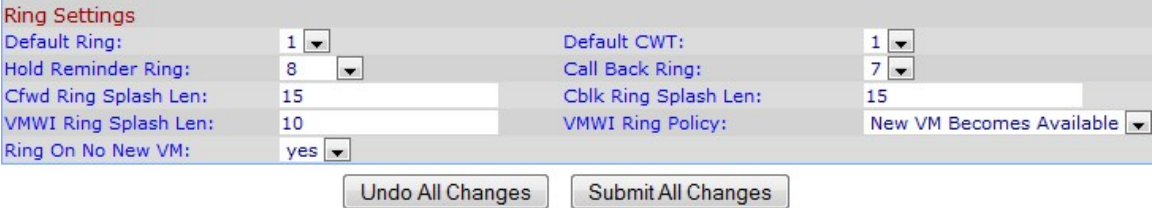

步驟2.向下滾動到Ring Settings區域。

步驟3.從Default Ring下拉選單中選擇使用者想要分配的預設振鈴。收到呼叫時會使用預設振鈴。選 項1至8中的每一個為呼叫提供不同的音調。

步驟4.從保留提醒鈴聲下拉選單中選擇使用者想要使用的保留提醒鈴聲。保持提醒環用於指示人員 仍處於保持狀態。可用選項為1到8。

步驟5.在Cfwd Ring Splash Len欄位中輸入來電轉駁時振鈴的持續時間(0到10秒)。預設設定為 0秒。

步驟6.在VMWI Ring Splash Len欄位中輸入VMWI Ring Splash Len中在應用Voice Message-Waiting Indicator(VMWI)訊號之前收到新消息時的振鈴持續時間(0到10秒)。預設設定為0秒。

步驟7.選擇當新的語音消息從Ring On No New VM下拉選單到達時,使用者是否希望電話振鈴。

步驟8.從Default CWT下拉選單中選擇使用者希望用於等待呼叫的音。

步驟9.從Call Back Ring下拉選單中選擇使用者希望用於回叫的音。

步驟10.在Cblk Ring Splash Len欄位中輸入呼叫被阻塞時的振鈴持續時間(0到10秒)。預設設定 為0秒。

步驟11.從VMWI Ring Policy下拉選單中選擇使用者要分配給語音消息框的策略。有三種可能的值:

新的可用虛擬機器 — 當存在尚未讀取的語音郵件時,向使用者發出警報(振鈴)。

新的VM變為可用 — 在語音郵箱從無消息變為任何消息時,向使用者發出警報(振鈴)。

新VM到達 — 新語音郵件到達時向使用者發出警報(振鈴)。

步驟12.按一下Submit All Changes以儲存組態。